## "konecHaloweenu" (obtížnější verze)

<https://youtu.be/iRLVOgc8NOk>

- 1. Otevři si nový program, název: "konecHaloweenu"
- 2. Nakresli si obrázky ČARODĚJNICE, KOČKY, PAVOUKA na modrém pozadí

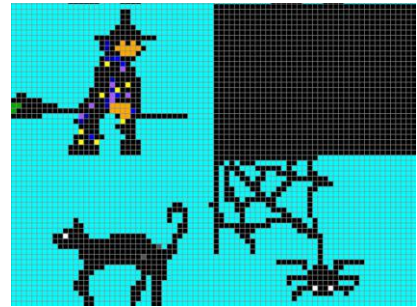

3. Vybarvi Baltíkovu plochu modře, Baltík bude neviditelný

Teď budou létat čarodějnice – ANIMACE

- vždy zleva doprava v každém řádku (stejná čísla v kroužku)
- začnou úplně vlevo
- doletí nejméně přes 5 políček (číslo s červenou šipkou bude NÁHODNĚ 5 až 14)
- rychlost animace bude náhodně 1000 ms 3000 ms

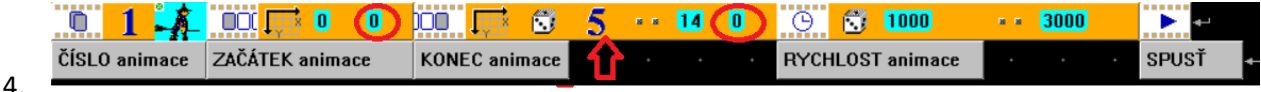

- Čarodějnice si přičarují kočky a pavouky (CYKLUS)
	- Na kliknutí **levého** tlačítka se na místě kliknutí objeví kočka

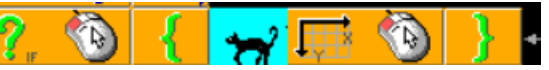

- Na kliknutí **pravého** tlačítka se na místě kliknutí objeví pavouk
- Při vyčarování nejméně 4 koček a 4 pavouků se tato část ukončí ((PŘERUŠENÍ CYKLU)
- 5. Teď se Baltík zviditelní A Ovládáme ho šipkami nebo WSAD (NOVÝ CYKLUS)
	- Když přijde před kočku, ta zmizí
	- Když přijde před pavouka, ten zmizí
	- Animace zmizí všechny najednou při stisku mezerníku = SPACE a pak se objeví nápis KONEC HALOWEENU

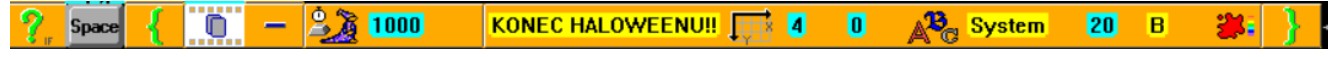